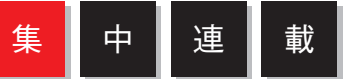

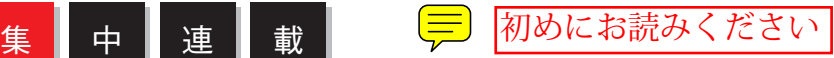

text\_糠谷 直 Brockmann 技術担当兼代表。デザイナーの意図する表現を実装 できる技術者たるべく精進中。 http://brockmann.in-box.jp/info/ http://blog.r3c7.net/(個人blog)

# ActionScriptライブラリではじめるFlash 3D

SERIES #09

### ライブラリで手軽に3D表現:概論

数年前であれば、Web上でリアルタイムな3D表現を行うためには、「Shockwave3D」 など、専用のランタイム環境が必要でした。しかし、「Papervision3D」や「Away3D」 などのFlash用3Dライブラリの登場によって、Flashでもリアルタイムな3D表現が 可能となり、ここ1~2年の間にFlash3Dコンテンツが爆発的に増えました。3Dライ ブラリは新しい表現ができるということもあって、ActionScriptライブラリの中で ももっとも人気の高い分野の一つとなっています。本連載でもいよいよ、3Dライブ ラリについて取り上げていきましょう。1回目となる今回は、3Dライブラリを利用す る上で押さえておくべき基礎知識について解説します。

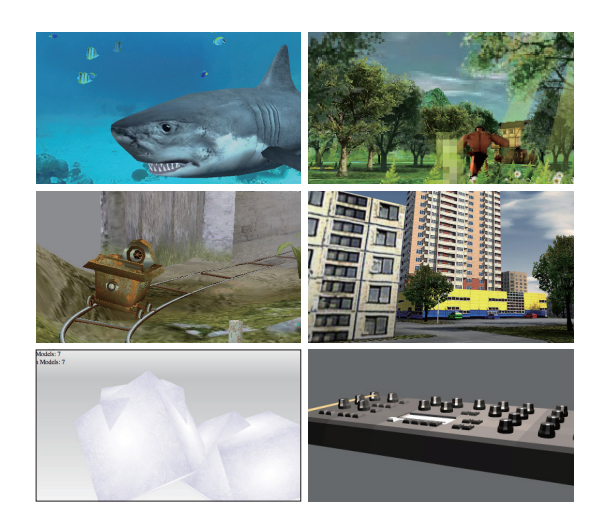

### 複雑な処理はライブラリが引き受けてくれる

Flash Player 9とActionScript 3.0の登場で処理速度が劇的に高速化し たことを背景に、「3Dエンジン」と呼ばれるライブラリがいくつも開発され ました。そして、その多くがオープンソースで公開されたこともあって、3D 表現を多用したFlashコンテンツが国内でも多く見られるようになりました。 ゲームなどのエンターテイメント分野ではすっかり定着した表現ですが、 Webブラウザの中で、しかもFlashコンテンツとして動くというのはインパ クトがありますよね。

さらに注目なのは、それらが3Dアプリケーションなどで作られた「予定さ れたアニメーション」ではなく、「 ユーザーがマウスやキーボードを操作し て、物体をいろいろな角度から眺めたり、空間内を自由に飛び回ったりでき る、リアルタイムかつインタラクティブな要素を持った3Dコンテンツであ る」という点です。

これまでは、多様な知識と技術力を持たない限り手が出せなかった領域で すが、ライブラリの力を得ることで、基本的な記述方法さえマスターすれば、 ある程度のことは誰にでも手軽に実現できるようになりました。3D描画に 必要な演算、画像処理、データ管理などの機能を複合的に連動させるという ややこしい部分は、すべて3Dライブラリが引き受けてくれます。「机の上に 幅30cm、高さ15cm、奥行き25cmの箱が置いてあって、それを斜め上から 俯瞰で見た感じで。箱の色はオレンジがいいなぁ、あとさー、魚眼レンズで見 た感じとかになってると面白いかなぁー」といったアイデアを、ササッと絵に してくれる頼もしい相棒です。

もちろん、漫然と使っているだけではなく、ライブラリを利用することを 通じて数学的な概念への理解を深めていくことや、3D表現の効果的な使い

どころを見極めるセンスを磨くことも重要です。とはいえ、まずは無邪気に 3Dライブラリで遊んでみてはいかがでしょう。3Dライブラリと上手に付き 合えるようになるための基礎知識を身につけて、表現の幅を広げる3Dプロ グラミングへの第一歩を踏み出しましょう!

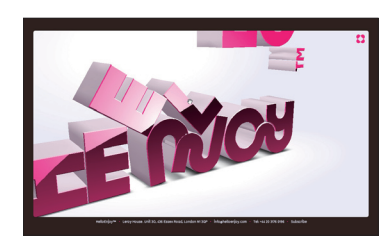

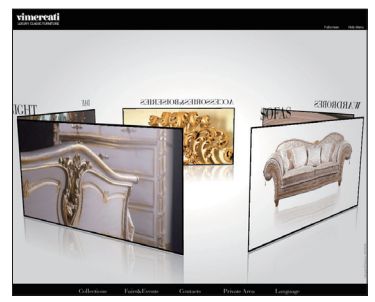

HelloEnjoy http://www.helloenjoy.com/

Vimercati Meda http://www.vimercatimeda.it/

> 3Dライブラリは、ゲームコンテンツだ けでなく、タイポグラフィやサイトのナ ビゲーションなど、さまざまな用途で 使われています

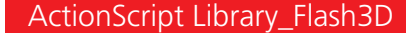

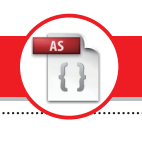

#### 代表的な3Dライブラリ

3Dライブラリは、ActionScript 3.0の登場でその数が大幅に増え、多様 な選択肢が生まれました。その大半はオープンソースですが、なかにはパッ ケージ製品も存在します。ここでは、代表的な3Dライブラリを紹介してい きましょう。

オープンソースで配布されているライブラリは、ライセンスによってその 利用条件が規定されています。たとえば、MIT-LicenseのPapervision3D

### Papervision3D

ActionScript 3.0による3D表現の可 能性を世に知らしめた人気ライブラリ。 いろいろな人がWeb上でサンプルコー ドなどを公開しているので、情報量が 多く、簡単な使い方ならすぐに習得で きるのが魅力です。

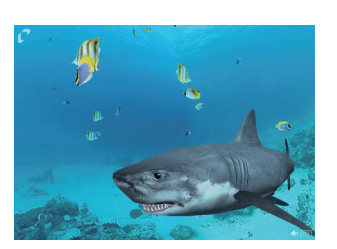

Papervision3D official demo http://www.papervision3d.org/

ライセンス MIT-Licence 公式サイト http://blog.papervision3d.org/

とApache License 2.0のAway3D、 そして特に利 用 制 限をしていな いSandyについては、成果物をWebコンテンツとして公開してもソー スコードの開示は強制されず、比較的自由に使えます。しかし、GPLの WireEngine3Dに関しては商用、非商用に関わらずソースコードを開示する 義務が発生します。各ライブラリを利用する際には、それぞれのライセンス に注意しましょう。

### Sandy 3DENGINE

ActionScript 2.0版から脈々と開発が 続く、ActionScript向け3Dライブラ リの老舗的存在。Flashという制約の 中で3Dライブラリに求められる一通 りの機能が実装されています。

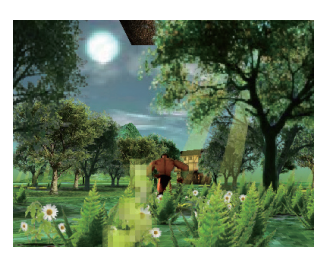

Protopop walk demo http://www.flashsandy.org/demos/ protopop\_walk/

ライセンス 非商用、商用問わず基本的に無償で利用可(ドネーションウェア) 公式サイト http://www.flashsandy.org/

# Away3D

Papervision3Dから派生し、現在は完 全独自の3Dエンジンとして開発が続 けられています。頂点やポリゴン制御、 ベクトル操作など、気の利いた機能が 用意されています。

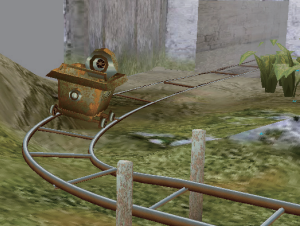

RailAway Express http://www.closier.nl/playground/railaway\_ express.html

ライセンス Apache Licence2.0 公式サイト http://away3d.com/

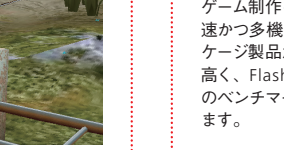

## ゲーム制作を前提として作られた、高

Altanativa3D

速かつ多機能なライブラリです。パッ ケージ製品だけあって非常に完成度が 高く、Flashでの3D表現における一つ のベンチマークとなる存在になってい

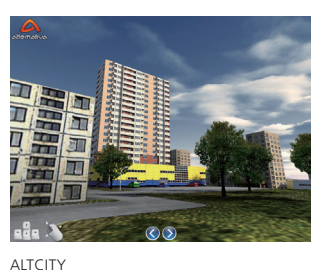

http://alternativaplatform.com/en/demos/ altcity/

ライセンス 非商用なら無償で利用可(商用の場合は有償) 公式サイト http://alternativaplatform.com/en/

### Wick3D

今回紹介した中では最も新しい3Dラ イブラリ。ほとんど情報がないのです が、後発だけにかなり洗練された印象 で、特にシェーディング(陰影を付ける 処理)の美しさと高速な処理が際立っ ています。

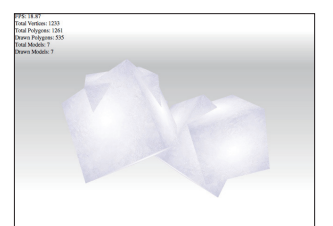

BSP sorting demo http://www.derschmale.com/2008/10/04/ wick3d-update-bsp-sorting/

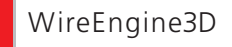

ライセンスがネックなのか国内では あまり普及していないようですが、こ れも高い性能を持ったライブラリで す。今 回 紹 介したなかで唯 一LWO (LightWave3DNewTek社の3Dアプ リケーションの形状データ)の読み込み に対応しています。

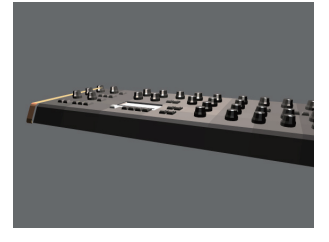

Loading a LWO file with a Virus Synthesizer http://3key.at/we3d/forum/demos/virus/

ライセンス GPL 公式サイト http://www.3key.at/we3d/forum/

ライセンス LGPL 公式サイト http://code.google.com/p/wick3d/ ■集 中 連 連 載 ActionScript ライブラリではじめる Flash 3D

#### 基本知識:3Dライブラリが提供する主な機能

3Dライブラリが提供する基本的な機能から解説します。ほとんどの機能 はライブラリ自身が必要に応じて使用するものなので、これらをすべて理 解しないとコードが書けないということはありませんが、基本的な概念を理 解するために一つひとつの機能について把握しておきましょう。

#### 3D空間の提供 **+Y +Y +Z** 3Dを表現するには横軸と縦軸に加えて、「奥 行き」を表す軸が必要です。基本的にFlashに は奥行きがなく(Flash CS4の3D機能につい **-X -X -X +Z -Z +Y** ては次ページ参照)、それを補うために3D処理 専用の空間( シーンやワールドと呼びます)を 原点 [0, 0, 0] 原点 [0, 0, 0] 原点 [0, 0, 0] 生成する機能が用意されています。3D空間は、 原点で交わる「X(横軸)」「Y(縦軸)」「Z(奥行 き)」の3つの軸によって定義されます。各座 **+X -Z +Z -Y**  $+X -Y$   $+X$ 標の向きの決め方には、大きく「左手座標系(Z を増加させると奥に向かう)」と「 右手座標系 (Zを増加させると手前に近づく)」があり、ラ **-Y -Y -Z** イブラリごとにいずれかを採用しています。 AS用3Dライブラリでは、左手座標系を採 左手座標系の3D空間 右手座標系の3D空間 Zを上向きに取る 用しているものが多いようです(Papervision (Zの向きに注意) 右手座標系の3D空間 3Dは右手座標系に設定することもできます)。 はじめはピンと来ないかもしれませんが、覚え ておくと後々役立ちます。

#### 空間内部での「視点」となるカメラの提供 – ここ 座標変換と、変換に必要な演算

ライブラリが提供する3D空間の中の様子は、画面上に直接表示することができま せん。このため空間内部の様子を見るためのカメラ( 視点)を設置する機能が用意さ れています。カメラは空間内を自由に移動したり、好きな方向に向けたりすることが できます。カメラに写らない範囲は画面に表示されないことに注意してください。

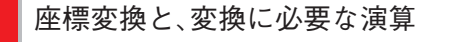

3D空間内に配置される形状の正体は、それを形づくる頂点の座標情報の集合体で す。これを空間上の位置、カメラから見た位置、最終的に画面に表示する際の位置を 次々に変換していくのが「 座標変換機能」で、地味な存在ですが3Dライブラリの中 枢を担う重要な機能です。

#### ポリゴンの描画

形を定義する頂点座標を元に、各頂点を繋いで「 面」を描画する機能で す。面が描画されて初めて画面にその姿が映るわけですが、この面のことを 「ポリゴン」と呼びます。AS用3Dライブラリでは、座標変換された頂点座 標を元に<mark>、beginFill()やlineTo()などを用いてベクターシェイプとして描</mark> 画します。この「3D座標で演算→座標変換→2Dのベクターシェイプ化」 。<br>3D ライブラリの仕事の大半を占める処理です

AS用3Dライブラリのポリゴンは、頂点を3つ繋いでできる三角ポリゴ ンを最小単位とし、すべての形を三角形の集合体で表現します。球体など の曲面を表現する場合は、より多くのポリゴンが必要になります。

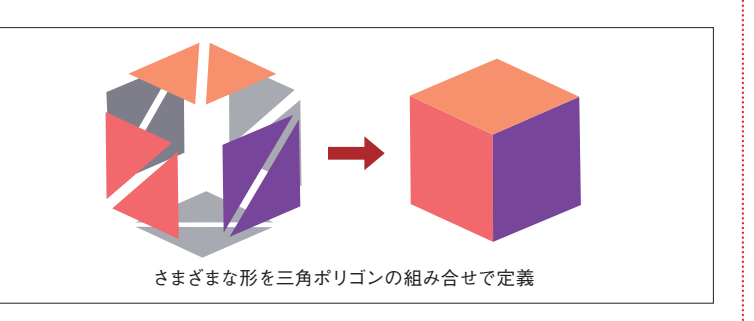

マテリアル・テクスチャマッピング

その形状の表面の様子を視覚的に表現するための機能です。形状の表面 (ポリゴン)の表示方法を決める機能を「マテリアル」、ポリゴンの表面に画 像を貼り付けることを「 テクスチャマッピング」と呼びます。マテリアルに はいくつかの種類があり、3DライブラリによってはMovieClipやflvをポ リゴンの表面に貼り付けることができるものもあります。

> 左から、ワイヤーフレーム+カラーマテリアル、 MovieClip、FLVを貼り付けたポリゴン

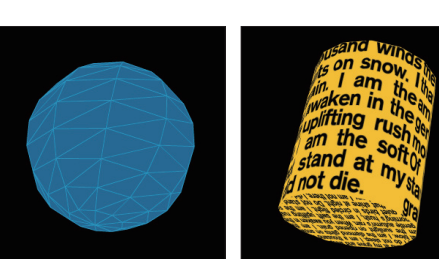

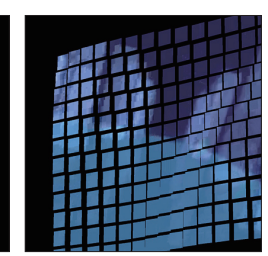

**136** Web **Designing**

ActionScript Library\_Flash3D

 $\{$ 

Zソート(陰面消去)

前述したようにAS用3Dライブラリのポリゴンはベクターシェイプ、大 ざっぱに言うならば三角形が描かれたMovieClipですので、オブジェクト の形状に合わせてこれらの前後関係を正しく指定する必要があります。な んだか難しそうですが、これもライブラリが処理してくれます。 AS用3Dライブラリでは、ポリゴンを構成する3つの頂点のZ座標の平 均値を割り出し、より奥に配置されるものから順番に描画していく「Zソー

ト」という方法が採用されています。また、前後関係があるということは、 物体の陰に隠れて見えない部分も当然でてきます。この部分を描画しても 無駄になるだけなので、見えない部分は描かないことで最適化を図ってい ます。

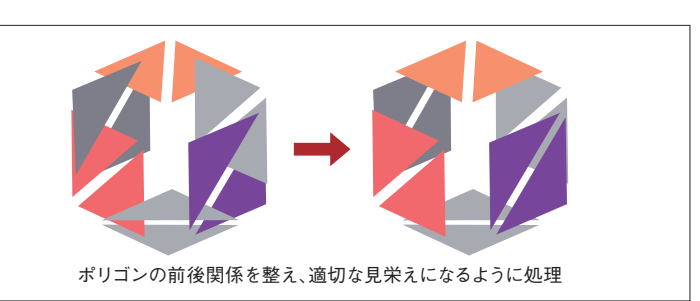

クリッピング

カメラに映らない範囲( たとえばカメラの裏側とか)は画面に表示 のが「 クリッピング」と呼ばれる機能です。画面に表示されるポリゴ されないと述べましたが、表示されていないというだけで実際はさま ざまな処理が行われています。これを意図的に計算の対象外にする

ンが増えるほど負荷がかかるので、無駄を減らすための工夫が施され ています。

### 3Dライブラリの動作イメージ

3Dライブラリが実際に動作している際の状況は、右のようなイ メージです。どの3Dライブラリを使った場合でも概ね共通していま す。3つの座標軸(X, Y, Z)で構成される3D空間(以下「シーン」)内 に、画面に表示したい形状(図の例だと立方体)を配置し、それを同じ くシーン内に配置されたカメラによって撮影、その状況をFlashス テージの表示リストに追加された「 ビューポート」( カメラに接続さ れた外部モニタのような役割を持つもの)に投影することで、3D表 示を実現しています。このうち、「 空間内をカメラで撮影 → ビュー ポートに投影」の処理を「レンダリング」と呼び、さまざまな演算が行 われます(前述したポリゴン描画、座標変換、Zソート、クリッピング など)。

レンダリングを繰り返し実行してシーン内の変化を連続して見せ ることで、形状をアニメーションさせたり、カメラワークを付けたり といったリアルタイム3D表示を実現しています。

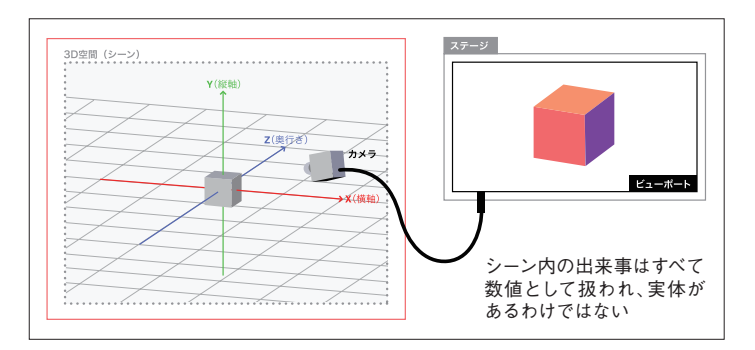

#### **動作イメージのポイント**

- シーン自身とシーン内に配置されたものは、すべて概念に基づく数値でしかなく、直接見る ことができない。
- 目にすることができるのは、カメラを通じてレンダリングされたもの。
- レンダリングを連続して行うことでリアルタイム表示ができる。

#### まとめ

冒頭で書いた通り、3Dライブラリとは、「 こちらの指示に従って 立体的な絵を描いてくれる相棒」です。コンテンツを制作する際のラ イブラリへの指示は、すべてスクリプトで以下の順に記述して伝え ることになります。

#### ● シーンとカメラの定義

- ビューポートの定義
- 形状の定義
- レンダリング処理

もっとシンプルに、「 初期設定して、形の見栄えと振るまいを 指示すれば3D表現ができる」と考えるといいでしょう。次回は Papervision3Dを使って、実際にコードを書きながら簡単なデモを作 成し、3Dライブラリを扱う具体的な作法について解説します。

Flash CS4 / Flash Player 10の 3D機能とライブラリの関係

column

Flash CS4の新機能として搭載された3D機能によって、Z座標指定やXYZ軸による 回転など、平面(2D)であるMovieClipを3D変形・アニメーションできるようになりま した。しかし、これでめでたく3Dライブラリを使って作られたコンテンツと同様のもの が簡単に作れるようになったかというと、そうではありません。3Dアプリケーションのよ うなモデリング機能が備わったわけではないので、ライブラリを使わなかった場合、立方 体一つ作るだけでも一筋縄ではいかないのです。

Flash CS4が提供する3D関連機能は、あくまでも部品に過ぎません。そのため、各機 能をまとめあげた処理体系を構築する必要性が生じます。汎用性が高く効率的な処理体 系を作り上げるためには、3Dライブラリを自作するほどの労力がかかります。ですから、 3Dライブラリは Flash CS4の登場によってその必要性が失われるのではなく、Flash CS4の3D機能をより高度に扱うための手段して、むしろ今後も進化していくでしょう。 なお、P116からの「Flash Lab.」連載では、Flash CS4の3D機能について詳しく解 説しています。